请注意: 可能会因为软件版本更新导致本手册与软件有不致之处,请及参阅更新版本的手册

# **RTLE3** 使用手册

V 1.03

贵阳联创智能网络科技有限公司

2021 年 3 月 22 日

# 目录

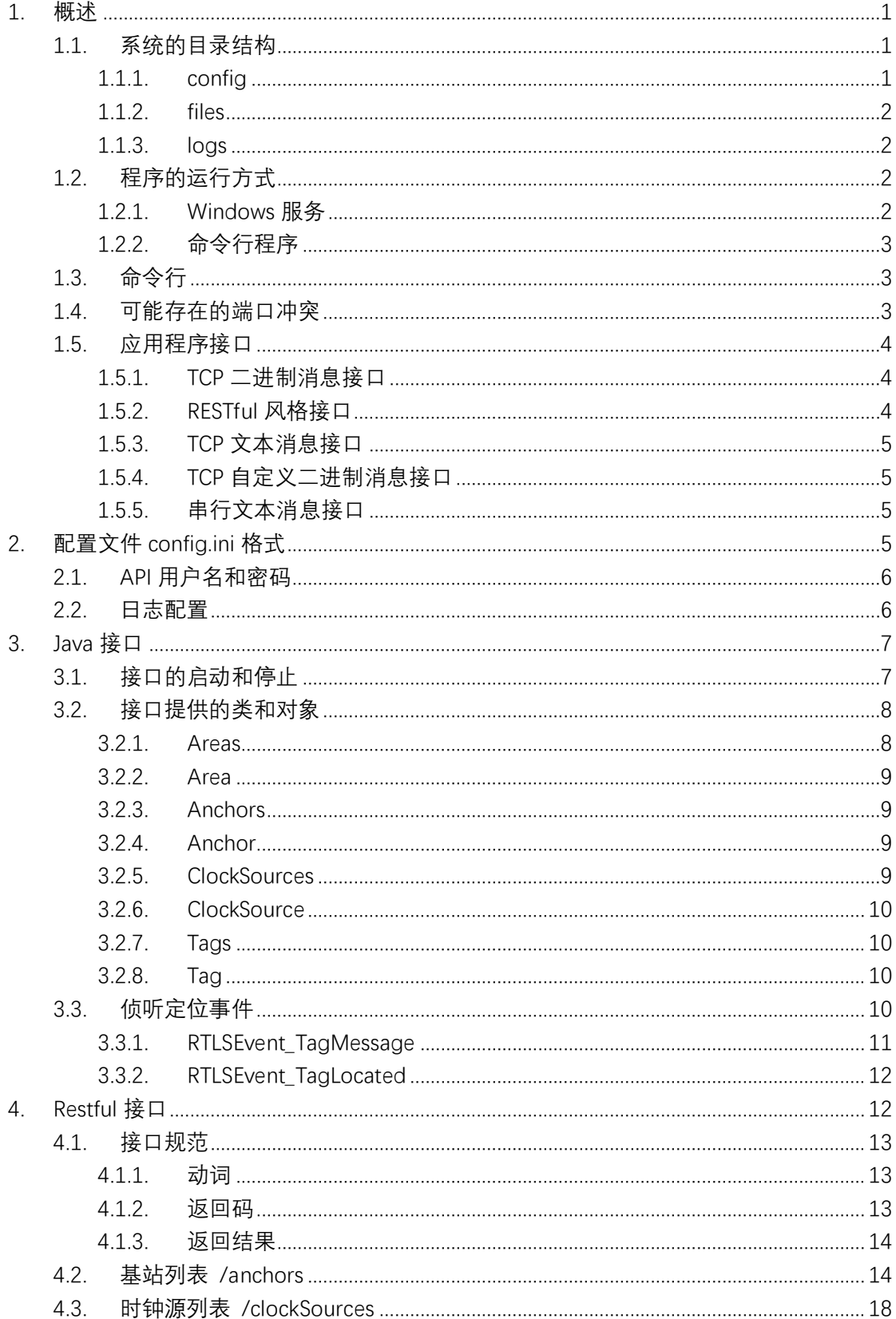

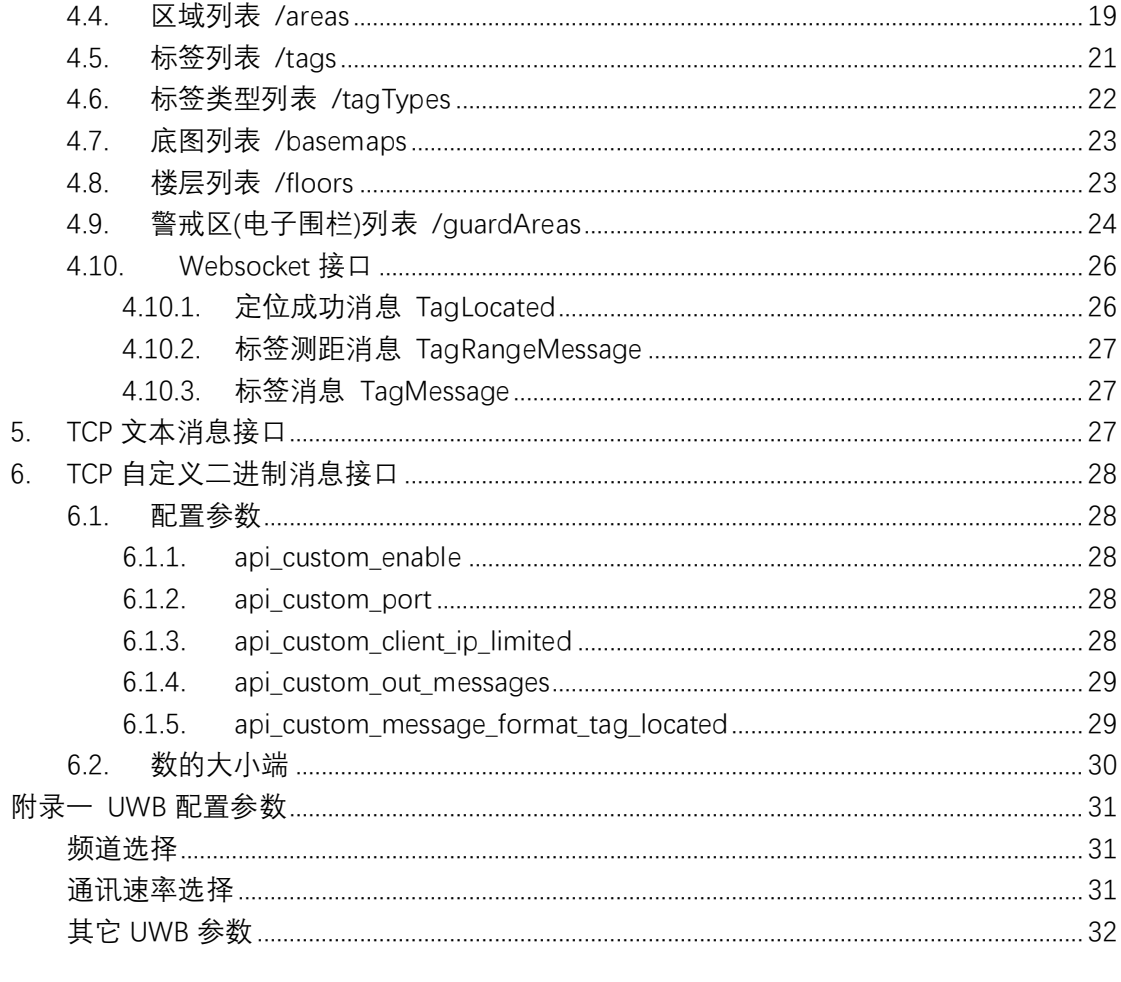

# <span id="page-3-0"></span>**1.概述**

RTLE 是联创精确定位系统的定位引擎,是定位系统的核心,其主要的任务是接收基站发来 的标签定位数据包,计算标签的坐标。

本使用手册仅适用于 RTLE 版本 3.x,本手册对老版本的软件不适用。

RTLE 的主要功能:

- 侦听 TCP 1200 端口,接受基站和时钟源的 TCP 链接,接收基站和时间源的各类消息
- 侦听 TCP 1201 端口,接受 TCP 接口程序的连接(例如 JLAPI.jar),交互消息为二进制格 式
- 侦听 TCP 1202 端口, 接受 Restful 风格的 API 连接, 以及 Websocket 连接
- 侦听 TCP 1203 端口, 接受 TCP 接口程序的连接, 交互消息为 json 格式文本
- 计算标签的坐标
- 处理区域切换
- 检测警戒区,触发警戒区相关事件

请注意:RTLE 3.x 版本不支持 ActiveMQ。对于之前使用 ActiveMQ 的老客户,请使用 TCP 文 本接口或 Restful 接口与 RTLE 对接。这两种接口方式也使用 json 文本作为交互数据。我们 不再支持 activeMQ 的原因是 activeMQ 的 C++依赖库太多,导致程序很臃肿。

# <span id="page-3-1"></span>1.1. 系统的目录结构

RTLE 可以放在硬盘上的任意目录。与 RTLE.exe 同级的目录下,有以下 3 个目录:

- config 保存配置数据
- files 保存用户文件
- logs 保存日志

#### <span id="page-3-2"></span>**1.1.1. config**

config 目录下总会有一个文件 RTLEConfig.db,这个是 sqlite3 格式的数据库文件。这个文件 保存了 RTLE 有关的配置信息。这个文件不能修改,即使使用 sqlite3 数据库管理软件对其进 行修改,也有可能因其中的数据不合法,导致定位引擎运行出错。 如果 RTLE 运行时,没有找到 RTLEConfig.db,它会创建一个新的 RTLEConfig.db,一些基本 参数按缺省的设置。

可能还会有一个文件 config.ini,这个文件是附加的配置文件。可以手工修改。 这个文件负责配置一些不适合记录在 RTLEConfig.db 中配置参数。 如果 RTLE 启动时没有找到 config.ini,它不会自动创建 config.ini。

#### <span id="page-4-0"></span>**1.1.2. files**

files 目录下是用户文件。 从本质上来说, RTLE 只是一个定位系统, 计算标签坐标。 一般来说,应用程序拿到坐标数据后,总要以某种方式显示出来,最直观的方式是以地图的 方式显示。为了显示地图,需要为客户端提供平面图之类的底图。 为此, RTLE 提供了简单的文件管理功能, 以减少客户端的工作量。

#### <span id="page-4-1"></span>**1.1.3. logs**

logs 目录记录系统日志,日志以天为单位生成单独的文件。

## <span id="page-4-2"></span>1.2. 程序的运行方式

在 Windows 下,RTLE 有两种运行方式:作为 Windows 服务运行;作为命令行程序运行。

#### <span id="page-4-3"></span>**1.2.1. Windows 服务**

如果作为 Windows 服务运行,当计算机启动后,用户不需要登录到桌面。RTLE 会作为 Windows 服务在后面运行。推荐生产环境使用这种方式运行。

把 RTLE 安装为 Windows 服务,使用以下命令: RTLE /install

把 RTLE 从 Windows 服务器卸载,使用以下命令: RTLE /uninstall

#### <span id="page-5-0"></span>**1.2.2. 命令行程序**

如果作为命令行程序运行,用户需要登录到 Windows 桌面, 手工运行 RTLE; 或者把 RTLE 配置到启动项中,登录桌面后立即自动运行。这种方式不建议在生产环境中使用,只适合临 时测试时使用。

## <span id="page-5-1"></span>1.3. 命令行

通常,RTLE 在运行的时候不需要使用命令行参数。在大多数时候,需要的参数都事先保存 在配置文件中了,RTLE 直接从配置文件中加载参数。

为了方便使用,RTLE 也允许部分参数的以命令行参数的方式进行配置。命令行参数仅在以 命令行程序运行时才有效。

请注意:RTLE 作为服务运行时,不支持命令行参数。

# <span id="page-5-2"></span>1.4. 可能存在的端口冲突

通常, RTLE 需要侦听 TCP 1200、1201、1202、1203 端口, 以及 UDP 1200 端口。 如果其他程序占用了这些端口,在启动 RTLE 时,RTLE 绑定端口失败,会导致 RTLE 无法启 动。

提示:在 RTLE 的开发过程中我们发现,微信的 Windows 桌面版、千牛工作台等程序,有时 会占用这几个端口。建议把 RTLE 标签为 Windows 服务运行, 以保证 RTLE 在这些程序之前 启动。

如果启动 RTLE 时报错, 提示绑定端口失败, 可以在 Windows 命令窗口下, 使用 netstat 命令检查占用端口的程序。

例如 C:\Users\Zhang>netstat -a -n -o | grep 1202 File STDIN:<br>TCP 12 TCP 127.0.0.1:1202 127.0.0.1:1203 ESTABLISHED 6952  $127.0.0.1:1202$ 上面的提示表示 ID 为 6952 的进程占用了 1202/1203 端口。打开 Windows 任务管理器,可 以查看这个进程的可执行文件名,或者直接结束这个进程。

#### <span id="page-6-0"></span>1.5. 应用程序接口

**重要提醒**:所有的对外接口中,RTLE 都使用 UTF-8 表示汉字。应用程序如果使用 GBK 编码 与 RTLE 交互, 将会出现乱码。

RTLE 的向应用程序提供的数据有两类:静态的配置信息 和 动态的事件消息。

**静态的配置信息**主要是指系统内部各类配置信息,例如有区域信息、基站信息、标签信息等。 这些信息大多是由用户配置的,如区域的定义等;部分是系统自己生成的,如基站的 IP 地 址、MAC 地址等等。

**动态的事件消息**主要是指系统发生的各类事件,例如:定位成功事件、电子围栏进出事件等 等。

RTLE提供了以下多种方式的接口:TCP二进制消息接口、RESTful风格http接口+websocket、 TCP 文本消息接口、TCP 自定义二进制消息接口、串行文本消息接口。

目前静态配置信息只以下面两种方式提供访问: TCP 二进制接口、RESTful 风格 http 接口。 其他方式的接口目前只提供单向的输出功能,不支持输入,所以支持动态消息的发送。

#### <span id="page-6-1"></span>**1.5.1. TCP 二进制消息接口**

RTLE 二进制消息接口侦听 TCP 1201 端口,通过这个端口与客户端进行二进制数据包的交 互。

我们最初设计这个接口,是为了适应与多种语言的对接。随着系统的发展,接口变得越来越 复杂,二进制接口的数据包类型有数百种之多,无论是使用哪种语言来实现客户端,都是一 个艰难的任务。

我们最初实现了这个二进制接口的 Java 的客户端, 打包成一个 jar 文件, 并使用 Java 来开 发 RTLE 的管理控制台,以方便对 RTLE 进行管理和配置。

#### <span id="page-6-2"></span>**1.5.2. RESTful 风格接口**

因为二进制接口的日益复杂,让客户的开发人员直接使用会很麻烦。所以,我们新提供了两 种新的接口:RESTful 风格的 http 接口+Websocket,和 TCP 文件消息接口。这两种接口都 使用 json 文本格式来进行数据交互。

json 几乎是自解释的数据格式,并且格式灵活,有足够的表达能力和扩充性。Json 唯一的缺 点是因为期使用文本格式,所以数据量比较大,效率较低。但是在小型系统中,这算不上什 么大问题。

RESTful 风格 http 接口其实就是作为一个 http 服务器提供给客户端访问,供客户端访问 RTLE

的内部数据。但是 http 协议是被动式的(请求-响应式)。如果需要主动推送消息,有两种实 现方式:SSE(Server Side Event)和 websocket。其实 SSE 就是客户端与服务器维持一个长连 接,服务器不断发送新的数据给客户端。相比之下,websocket 提供的消息传递机制更灵活 一些,它可以双向传送数据。虽然我们目前只提供单向的消息传送,由服务器发送消息给应 用程序,但是将来可以扩展。

RTLE 的 http 服务侦听 1202 端口。

#### <span id="page-7-0"></span>**1.5.3. TCP 文本消息接口**

TCP 文本消息接口侦听 TCP 1203 端口, 它与 websocket 接口很相似。都是使用 json 格式的 文本消息进行数据传送。目前 TCP 文本消息接口也只提供单向的消息传送,由服务器发送 消息给应用程序。

#### <span id="page-7-1"></span>**1.5.4. TCP 自定义二进制消息接口**

有时客户的系统会在一些特殊的限制, 例如有些工控系统没有 double 类型, 或者有些客户 希望得到较短的消息,以节省网络带宽加快数据传输速度等等。为此,我们提供了自定义二 进制消息接口。

缺省情况下, TCP 自定义二进制消息接口侦听 TCP 1204 端口, 它与系统提供的标准的 TCP 二进制消息接口很相似,不同之处在于消息的格式是由客户指定的。

# <span id="page-7-2"></span>**1.5.5. 串行文本消息接口**

串行文件消息接口使用 RS232 串口进行数据输出。串行文本消息接口与 TCP 文本消息接口 很相似,都是使用 json 格式的文本消息进行数据传送。目前串行文本消息接口只提供单向 的消息传送,由服务器通过 RS232 串口发送消息给应用程序。

# <span id="page-7-3"></span>**2.配置文件 config.ini 格式**

在 RTLE.exe 同级目录下有一个子目录 config,这个 config 目录中有一个文件叫 config.ini,。 既然 RTLE 的配置参数已经保存在数据库文件 RTLEConfig.db 中了,为什么还要另外搞一个 文件 config.ini 呢?

RTLEConfig.db 是 sqlite3 格式的数据库文件,修改这个文件需要专门的 sqlite3 编辑软件。 并且,RTLEConfig.db 中的很多配置参数有固定的格式,如果用户直接手工修改,不小心可 能会弄乱格式。所以,**我们不建议用户手工修改 RTLEConfig.db 文件**。

RTLE 的一些参数,有时需要手工修改,以提供更灵活的配置,config.ini 这个文件就是提供 给用户手工修改的配置文件。

Config.ini 中的配置参数的格式: 每行一个参数 格式为 <参数名称>=<参数值>

如果参数名称无效,对系统没有影响。如果在文件中需要使用注释,通常在行首加#号,表 明这行是注释。其实,因为不会有参数名称以#开始,所以所有的注释本质上都是无效的参 数或参数值,它不会对系统产生影响。

如果 RTLE 启动时,config.ini 不存在,RTLE 会对相关的参数使用缺省值。如果 config.ini 存 在,RTLE 会加载 config.ini 中的配置作为相关参数的值。

#### <span id="page-8-0"></span>2.1. API 用户名和密码

API 用户名和密码在 config.ini 中定义或修改。API 用户名和密码的缺省值都是"rtleapi"。 API 用户名的参数名为 api\_username, API 密码的参数名为 api\_password。 例如:

api username=test username

api\_password=test\_pass

以上两行修改 API 用户名为 test\_username,修改 API 密码为 test\_pass。

#### <span id="page-8-1"></span>2.2. 日志配置

当 RTLE 作为控制台程序运行时,会有一个控制台窗口。控制台窗口中会显示 RTLE 运行过 程中产生的日志。当 RTLE 作为服务运行时,就没有控制台窗口了。 无论如何,RTLE 运行过程中产生的日志,都会保存到日志文件中。RTLE 的日志文件保存在 RTLE.exe 所在目录下的子目录 logs 中, 以自然日为单位, 每天一个文件。

RTLE 的日志有 6 个级别(off 为关闭,不算日志):

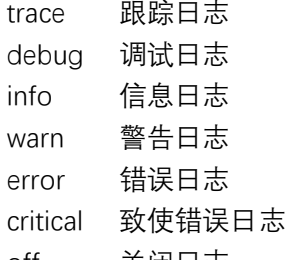

off 关闭日志

其中 trace 最详细, critical 最简略。日志级别从上到下之间是包含关系,例如 trace 为最详细 的日志,它除了显示 trace 类型的日志之外, 还显示其他所有类型的日志。 系统缺省为 warn 级别(输出 warn/error/eritical 这三种类型的日志)。

日志级别的参数名称为 log\_level。例如:

log\_level=trace 配置日志级别为 trace,输出所有的日志。

又如:

log\_level=warn

配置日志级别为 warn,输出警告、错误和致命错误三种类型的日志,而跟踪、调试、信息 等三种类型的日志则不输出。

# <span id="page-9-0"></span>**3.Java 接口**

为了方便用户二次开发,我们使用 Java 编写了一个接口客户端(RTLEAPI),用户可以在自己 的 Java 程序中调用 RTLEAPI 提供的功能。

本质上讲, Java 接口是一个中转接口, 或者说是翻译的接口。

RTLE 侦听 TCP 1201 端口, 通过这个端口与客户端进行二进制数据包的交互。Java 接口作为 客户端,连接到 RTLE 的 TCP 1201 端口,与 RTLE 进行交互。应用程序只需要访问 Java 接口 中提供的类、对象即可。

在你的 Java 工程中应该引用库 JLRTLEAPI.jar, 这个 jar 文件就是接口客户端。

## <span id="page-9-1"></span>3.1. 接口的启动和停止

在使用接口之前,要先启动它。使用 RTLEAPI.*start*(); 启动接口。

调用 start()方法,如果不加参数,API 连接的引擎的 IP 地址在 RtleApiConfig.xml 中指 定。RtleApiConfig.xml 文件与 JLRTLEAPI.jar 文件在同一目录。

也可以使用 RTLEAPI.start(String RTLEIPAddress)来连接指定地址的引擎。例如 RTLEAPI.start("192.168.0.1")

在程序结束时, 使用 RTLEAPI.*stop*(); 停止接口。

这两个函数 start() 和 stop() 是 RTLEAPI 的静态函数。 start() 会创建一个线程, 并创建一个到定位引擎的连接。连接成功后, 接口程序会自动在后 台与定位引擎同步数据,确保定位引擎中的数据与接口侧的数据一致。

stop() 会停止接口线程。

如果在 web 应用中使用定位接口,应该使用单例模式来使用它。RTLEAPI.start() 应该只被 调用一次。

为了方便 web 应用开发,我们提供了一个 RTLEAPIServletContextListener 类, 把它配置在 web 应用的 web.xml 中。例如:

<listener>

<listener-

class>com.jinglinsoft.rtle.api.RTLEAPIServletContextListener</listener-class> </listener>

…

...

这样, 在 web 容器如 tomcat 中, 会在启动 web 应用时自动调用 RTLEAPI.start()。 关于这一点,可以参考我们提供的管理平台的 web.xml 的配置。

#### <span id="page-10-0"></span>3.2. 接口提供的类和对象

接口提供了区域、基站、时钟源、标签相关的类和对象。 应用程序可以通过接口来操纵这些对象。可以对这些对象进行创建、删除、读、写等操作。

我们建议应用程序不要创建或修改这些对象,而是使用我们提供的管理平台来创建和修改。 因为定位系统的软件还在发展中,也许将来会有更新,应用程序创建这些对象,也许在将来 软件版本升级后会出现数据一致性上的问题。

应用程序应该尽量把定位系统当作一个单向的系统,仅只从定位系统读取各类数据,不要修 改定位系统中的各类数据。

#### <span id="page-10-1"></span>**3.2.1. Areas**

Areas 类是所有区域的列表。可以使用 Areas 来获取系统中所有的区域。例如:

System.*out*.println("以下是区域列表"); System.*out*.println("-----------------------------------------------"); **for** (Area area : Areas.*getAreaList*().values()) { System.*out*.println(String.*format*("areaId=%s areaName=%s", area.getId(), area.getName())); } System.*out*.println("");

Areas 类还提供一些与区域相关的方法。 String getAreaName(String areaId) 根据区域 Id 获取区域名称 Area get(String areaId) 根据区域 Id 获取区域对象 String getNewAreaId() 在创建一个新区域前,使用这个 getNewAreaId()获取一个空的区域 Id add(Area area) 添加一个区域到区域列表中

#### <span id="page-11-0"></span>**3.2.2. Area**

Area 类定义了区域。

可以使用 Areas.getAreaList() 得到系统中已有区域列表。 区域是定位系统中的一个逻辑概念,并不真正对应具体的硬件设备,所以系统是无法自动创 建的。如果需要创建一个新的区域,用户应该使用管理平台中的区域管理功能创建新的区域。

(不建议)应用程序也可以自己创建新的区域,如果新建区域, 可以使用 new Area() 创建,新 区域的 Id 可以使用 Areas.getNewAreaId() 取得,应用程序有责任保证新建的区域的 Id 不 要与已有区域的 Id 重复。通过 Areas.getNewAreaId() 取得的新区域 Id,系统可以确保这 个新的 Id 不会与系统中已有的区域 Id 重复。

区域有各种属性,具体可以参见对应的 Javadoc 文档。

#### <span id="page-11-1"></span>**3.2.3. Anchors**

Anchors 类是所有基站的列表。

可以通过 Anchors. getAnchorList() 取得所有基站的列表, 这是一个 HashTable, 遍历它就 可以取得所有的 Anchor 对象。

#### <span id="page-11-2"></span>**3.2.4. Anchor**

Anchor 类定义了基站,一个 Anchor 对象就是一个基站。

因为基站是一种硬件设备,当基站连接到定位引擎后,定位引擎会自动创建对应的 Anchor 对象,所以应用程序不需要创建新的基站。

一个 Anchor 可以使用 Anchors.remove()删除,但是因为基站是硬件设备,如果它与引擎是 连接着的,一个 Anchor 对象被删除之后,定位引擎会为对应的硬件再次创建一个 Anchor。

#### <span id="page-11-3"></span>**3.2.5. ClockSources**

ClockSources 类是所有时钟源的列表。

可以通过 ClockSoures.getClockSourceList() 取得所有的时钟源列表,这是一个 HashTable, 遍历它就可以取得所有的 ClockSource 对象。

# <span id="page-12-0"></span>**3.2.6. ClockSource**

ClockSourece 类定义了时钟源。一个 ClockSource 对象就是一个时钟源。

因为时钟源是一种硬件设备,当时钟源连接到定位引擎后,定位引擎会自动创建对应的 ClockSource 对象, 所以应用程序不需要创建新的时钟源。

一个 ClockSource 可以使用 ClockSources.remove()删除,但是因为时钟源是硬件设备,如果 它与引擎是连接着的,一个 ClockSource 对象被删除之后,定位引擎会为对应的硬件再次创 建一个 ClockSource。

#### <span id="page-12-1"></span>**3.2.7. Tags**

Tags 类是所有标签的列表。

可以通过 Tags.getTagList() 取得所有的标签列表, 这是一个 HashTable, 遍历它就可以取得 所有的 Tag 对象。

#### <span id="page-12-2"></span>**3.2.8. Tag**

Tag 类定义了标签。一个 Tag 对象就是一个标签。

因为标签是一种硬件设备,当基站收到标签发出的定位数据包,并转发给定位引擎后,定位 引擎会自动创建对应的 Tag 对象, 所以应用程序不需要创建新的标签。

一个 Tag 可以使用 Tags.remove()删除,但是因为标签是硬件设备,如果引擎接收到该标签 的新的消息后,定位引擎会为对应的标签再次创建一个 Tag。

# <span id="page-12-3"></span>3.3. 侦听定位事件

RTLEAPI 使用 Java 的观察者来实现定位相关事件。

在程序中定义一个观察者类,实现 Observer 接口,大致如下所示:

```
class EventWatcher implements Observer {
   @Override
   public void update(Observable o, Object arg) {
       if(arg instanceof RTLSEvent_TagMessage){
       }
       else if(arg instanceof RTLSEvent_TagLocated){
       }
       else {
       }
   }
```
}

创建这个观察者类的对象,并调用 RTLEAPI 提供的方法,把这个对象加入到观察者列表中, 如下:

```
EventWatcher ew = new EventWatcher();
RTLEAPI.getRTLSEventMonitor().addObserver(ew); // 添加观察者
```
当定位系统发生事件时,会调用 ew.update() 方法。所以,程序要在 update() 方法中处理 接收到的事件。

```
update() 方法的第二个参数 Object arg 是我们要关心的。根据这个 arg 的类型判断事件类
型。例如:
```

```
if(arg instanceof RTLSEvent_TagMessage){
    RTLSEvent TagMessage event = (RTLSEvent TagMessage)arg;
    System.out.print("Event RTLSEvent_TagMessage: ");
    System.out.println(String.format("\ttagId=%s seq=%d Battery=%.2fV",
                   event.tagMessage.getTagId(),
event.tagMessage.getSeq64(), event.tagMessage.getBatteryVoltage()));
}
```
这段代码判断收到的事件是不是标签消息(TagMessage),如果是,则打印标签消息中的标签 Id、定位包序号、标签电池电压等。

#### <span id="page-13-0"></span>**3.3.1. RTLSEvent\_TagMessage**

在 update()中收到的参数如果是 RTLSEvent\_TagMessage 类的对象,表示定位引擎收到了基 站转发的标签定位数据包。

通常,每个标签都会不断的发出无线定位数据包,每一个定位数据包都有一个序号,这个序 号每次增加 1。在标签附近的基站会接收到标签发出的定位数据包,基站把收到的定位数据 包转发给定位引擎。对于某一个具体的标签发出的某一个序号的定位数据包,引擎会收到不 同基站发来的同标签同序号数据包。例如:某个标签 tagId=0008DEFFFE00016D,发出一个 数据包,序号 seq=1227。在这个标签附近有 6 个基站,这 6 个基站都会收到这个数据包。 那么, 定位引擎会收到 6 个数据包, 分别来自不同的基站。

RTLSEvent TagMessage 只在引擎收到第一个基站发来的数据包时发生, 后续的其他基站发 来相同标签相同序号的数据包时,不会再发生这个事件,也即是说对于同一标签同一序号的 定位数据包,这个事件只发生一次。当标签发送下一个序号的定位数据包,引擎又会再次发 生一次这个事件。

RTLSEvent\_TagMessage 有两个成员:

**public** TagMessage tagMessage; **public double** blinkInterval;

其中 tagMessage 是具体的消息内容, blinkInterval 是消息发送间隔, 单位是毫秒。 blinkInterval 是计算出来的,定位引擎根据收到的定位数据包的情况计算这个标签每隔多长 时间发一次定位数据包。

tagMessage 是 TagMessage 类的实例。有一些方法可以取到这个定位数据包的属性。

- getTagId() 取标签 ld
- getSeq64() 取定位包序号
- getSwitchStatus() 取标签上的按钮状态
- getPowerVoltage() 取电源电压
- getBatteryVoltage() 取电池电压
- getLighteness() 取环境光亮度(*工牌标签没有安装环境光检测硬件,此方法无* 效)

标签上还集成有一个加速度传感器芯片,但是因为功耗方面的原因,目前的固件没有启用这 个芯片。所以与加速度传感器相关的属性也是无效的。

#### <span id="page-14-0"></span>**3.3.2. RTLSEvent\_TagLocated**

如果 update()的参数是 RTLSEvent\_TagLocated 类的对象,说明定位引擎完成了一次成功的 定位。

标签不断的发出无线定位数据包,只有当引擎收到了足够解方程的数据包之后,才能解出方 式。并且,可能会因为干扰之类的原因,导致计算出的坐标有比较大的偏差。定位引擎只有 在计算出标签的坐标,并且判断这个坐标是正确的,才会输出。这时,就会发生 RTLSEvent\_TagLocated 事件。

RTLSEvent\_TagLocated 类只有一个成员: **public** Tag tag;

应用程序可以访问 tag 对象标签的各种属性。当然最重要的是坐标和区域 Id。

# <span id="page-14-1"></span>**4. Restful 接口**

RTLE 支持 Restful 风格的接口。

在进行应用程序与 RTLE 间的接口开发时,建议使用 **curl** 进行测试。以下的示例都是使用 curl 为例。

通常, Restful 风格的接口,服务器端是一个标准的 web 服务器,应用程序作为客户端,向

服务器端请求数据或提交数据。交换的数据以 json 文本构成。

当应用程序与服务器端交互时,会把资源作为 URL 的一部分,把方法作为操作。

例如:

http://localhost:1202/anchors 这个 URL 代表本地服务器的端口 1202 的一个资源, /anchors 表示我们需要的资源是 anchors。如果向服务器使用 GET 方法请求这个 URL,表示 请求基站列表,。 curl http://localhost:1202/anchors 这个命令将返回全部基站的信息

curl http://localhost:1202/anchors/0008DEFFFE000537 这个命令将返回 ID 为 0008DEFFFE000537 的基站的信息

请注意,与服务器交互的数据中如果有中文,使用 Unicode 表示,而不是 GBK。 如果在 Windows 的命令窗口下使用 curl 进行测试,请确认窗口使用的代码是 65001(UTF-8),而不是 936(ANSI/OEM – 简体中文 GBK)。可以使用命令 chcp 65001 切换代码页为 UTF-8。

curl -H "Content-Type: application/json" -X POST -d "{\"user id\": \"123\", \"coin\":100, \"success\":1, \"msg\":\"OK!\" }"

#### <span id="page-15-0"></span>4.1. 接口规范

#### <span id="page-15-1"></span>**4.1.1. 动词**

GET(SELECT):从服务器取出资源(一项或多项)。 POST(CREATE):在服务器新建一个资源。 PUT(UPDATE):在服务器更新资源(客户端提供改变后的完整资源或部分需要修改的属性)。 PATCH (UPDATE): 与 PUT 方法作用完全相同 DELETE(DELETE):从服务器删除资源。

#### <span id="page-15-2"></span>**4.1.2. 返回码**

 200 OK - [GET]:服务器成功返回用户请求的数据,该操作是幂等的(Idempotent)。 201 CREATED - [POST/PUT/PATCH]: 用户新建或修改数据成功。

202 Accepted - [\*]: 表示一个请求已经进入后台排队 (异步任务)

204 NO CONTENT - [DELETE]:用户删除数据成功。

400 INVALID REQUEST - [POST/PUT/PATCH]: 用户发出的请求有错误, 服务器没 有进行新建或修改数据的操作,该操作是幂等的。

401 Unauthorized - [\*]: 表示用户没有权限(令牌、用户名、密码错误)。

403 Forbidden - [\*] 表示用户得到授权(与 401 错误相对),但是访问是被禁止的。

404 NOT FOUND - [\*]: 用户发出的请求针对的是不存在的记录, 服务器没有进行 操作,该操作是幂等的。

406 Not Acceptable - [GET]: 用户请求的格式不可得(比如用户请求 JSON 格式, 但是只有 XML 格式)。

410 Gone -[GET]: 用户请求的资源被永久删除, 且不会再得到的。

422 Unprocesable entity - [POST/PUT/PATCH] 当创建一个对象时, 发生一个验证 错误。

500 INTERNAL SERVER ERROR - [\*]: 服务器发生错误, 用户将无法判断发出的请求 是否成功。

#### <span id="page-16-0"></span>**4.1.3. 返回结果**

GET/collection: 返回资源对象的列表(数组) GET /collection/resource:返回单个资源对象 POST /collection: 返回新生成的资源对象 PUT /collection/resource:返回完整的资源对象 PATCH /collection/resource: 返回完整的资源对象 DELETE /collection/resource:返回一个空文档

# <span id="page-16-1"></span>4.2. 基站列表 /anchors

应用程序向服务器请求基站列表,使用 /anchors 作为路径。例如在本地服务器上访问 curl http://localhost:1202/anchors 即可取得基站列表。

可 以 在 路 径 后 加 /<anchor id> 来 获 取 指 定 基 站 的 数 据 。 例 如 http://localhost:1202/anchors/0008DEFFFE000626 返 回 anchorId 为 0008DEFFFE000626 的基站的数据。

例如,获取系统中全部基站的信息: C:\Users\Zhang>curl http://localhost:1202/anchors

```
例如,获取 AnchorId 为 0008DEFFFE000626 的基站的信息:
C:\Users\Zhang>curl http://localhost:1202/anchors/0008DEFFFE00040B
{
 "enable": true,
  "serialNo": "20191222193357",
   "id": "0008DEFFFE00040B",
  "name": "2222",
 "x": 1.0,
 "y": 1.0,
 "z": 2.6,
   "comments": "",
   "mac": "0008DE00040B",
 "mainAnchorId": "0000000000000000",
 "uwbModuleNum": 1,
   "ip": "0.0.0.0",
 "hwModel": 5,
 "hwVersion": "3.1",
 "fwVersion": "3.31",
  "panId": "0xC5D5",
   "rtleAutoDiscover": true,
 "rtleIP": "192.168.99.2",
 "rtlePort": 1200,
   "autoCloseConnection": true,
   "closeConnectionTimeout": 60,
  "sendAliveInterval": 2,
   "receiveClockMessageFromSamePanIdOnly": true,
   "receiveRangeMessageFromSamePanIdOnly": true,
  "csFilter": 1,
   "csIgnoreRatio": 20,
   "receiveSpecifyClockSourceOnly": true,
   "specifyClockSources": [
     "0008DEFFFE00040C"
 ],
 "clockSyncInterval": 200,
 "ethAutoGetIP": true,
 "ethStaticIP": "192.168.99.10",
 "ethSubnet": "255.255.255.0",
 "ethGateway": "192.168.99.1",
   "reportCSSyncPacket": true,
   "useWatchdog": true,
   "reportRangeMessageWithLocalTime": true,
 "uwbChannel": 2,
 "uwbDataRate": "BR_6M8",
 "uwbPRF": "PRF_64M",
 "uwbTxPreambLength": "PLEN_1024",
   "uwbRxPAC": 3,
 "uwbTxCode": 9,
 "uwbRxCode": 9,
 "uwbNSSFD": false,
 "uwbSfdTO": 4161,
 "uwbPhrMode": "PHRMODE_EXT",
   "uwbSmartPowerEn": true
}
```
基站属性表

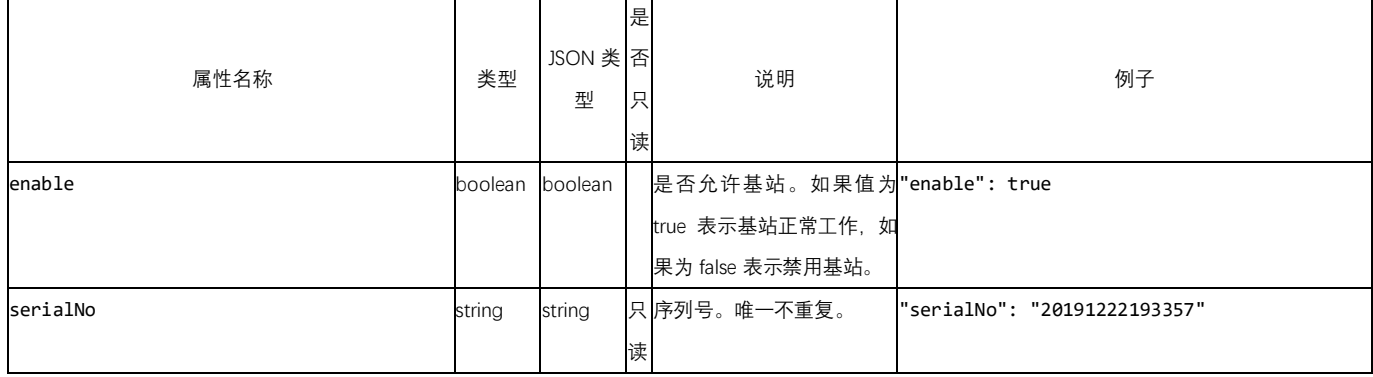

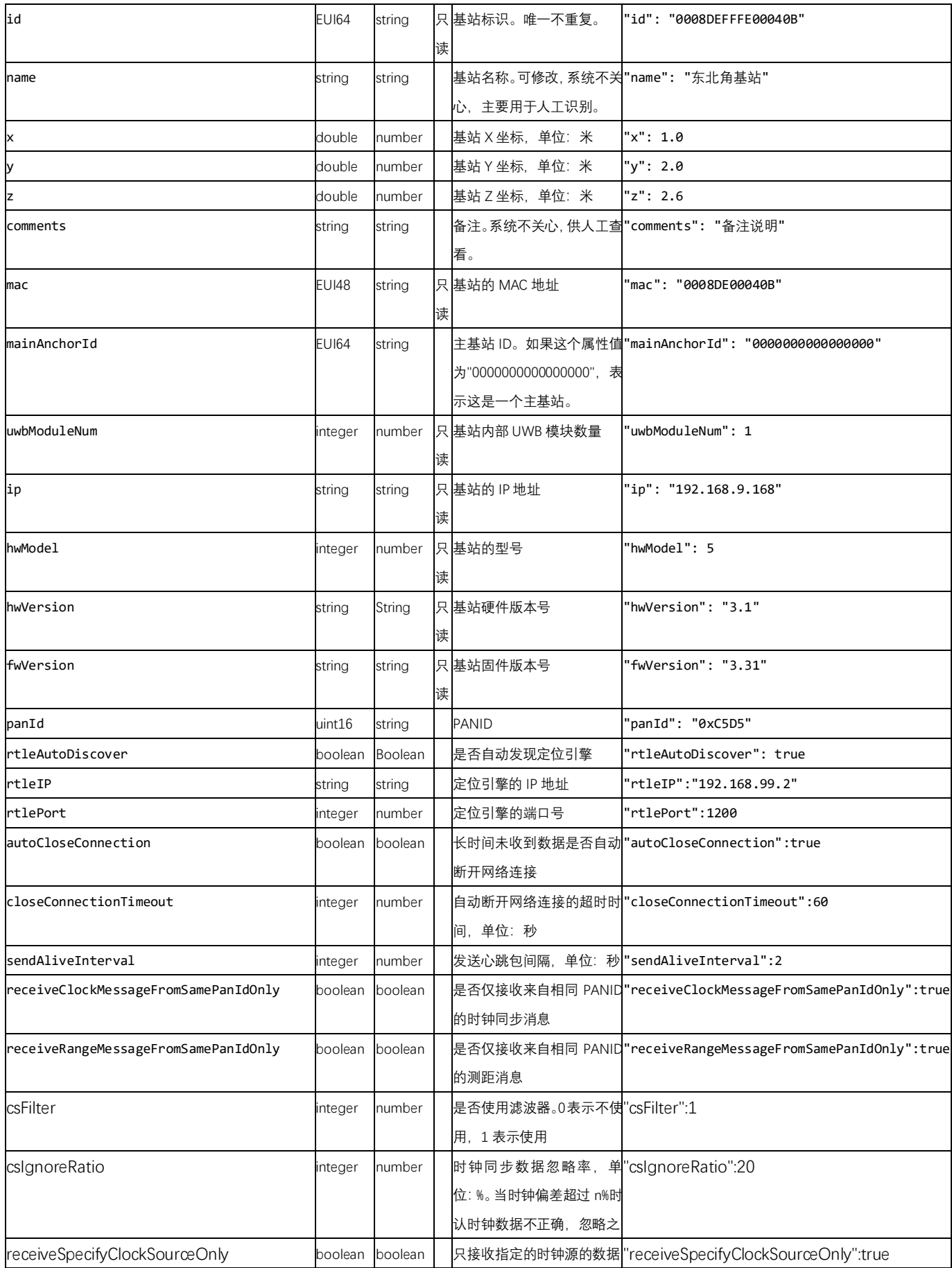

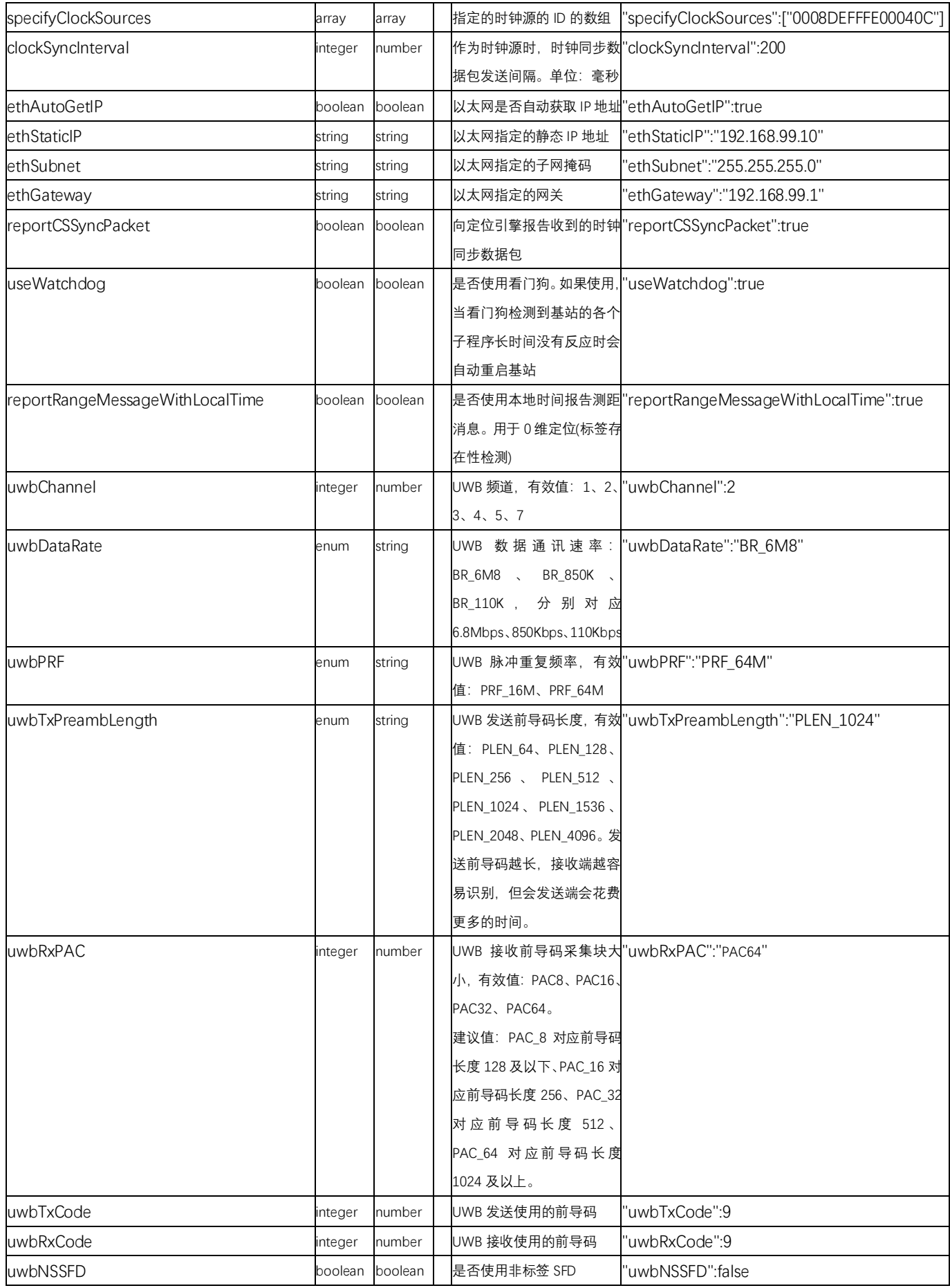

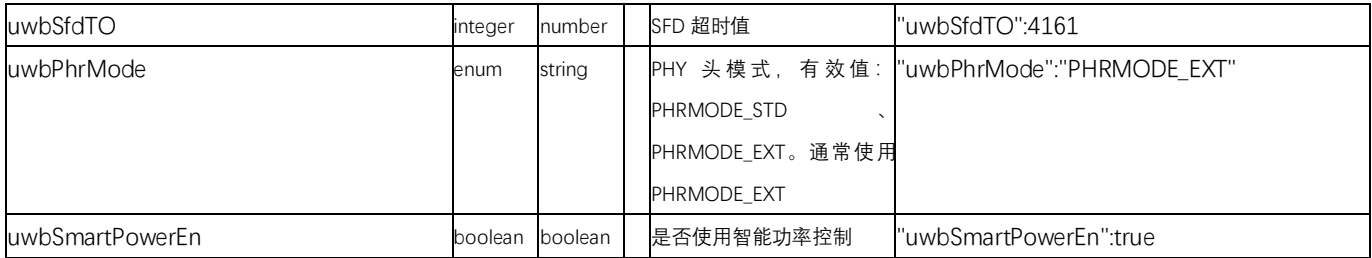

# <span id="page-20-0"></span>4.3. 时钟源列表 /clockSources

应用程序向服务器请求时钟源列表,使用 /clockSources 作为路径。例如在本地服务器 上访问 curl http://localhost:1202/clockSources 即可取得全部时钟源列表。

可以在路径后加 /<clockSourceId> 来获取指定时钟源的数据。例如 http://localhost:1202/clockSources/ 0008DEFFFE0001B5 返回 clockSourceId 为 0008DEFFFE0001B5 的时钟源的数据。

```
例如,获取系统中全部时钟源的信息:
```

```
C:\Users\Zhang>curl http://localhost:1202/clockSources
[{
 "serialNo": "20190823154033",
   "id": "0008DEFFFE0001A0",
   "name": "LG-时钟",
   "x": -2.086792428538827,
  "y": 2.3886095620538774,
 "z": 2.9, "comments": "",
   "mac": "0008DE0001A0",
   "uwbModuleNum": 1
},
{
  "serialNo": "20190925111748",
   "id": "0008DEFFFE0001B5",
 "name": "py5-时钟",
   "x": -14.075708566309434,
 "y": 6.726446578962981,
 "z": 2.6,
  "comments": "",
   "mac": "0008DE0001B5",
   "uwbModuleNum": 1
},
{
  "serialNo": "20200224161430",
 "id": "0008DEFFFE0004E2",
 "name": "演示基站 4 副基站",
 "x": 1.0,
 "y": 1.0,
 "z": 2.6,
  "comments": "",
   "mac": "0008DE0004E2",
  "uwbModuleNum": 1
}]
```

```
例如,获取 ClockSourceId 为 0008DEFFFE0001B5 的时钟源的信息:
C:\Users\Zhang>curl http://localhost:1202/clockSources/0008DEFFFE0001B5
{
  "serialNo": "20190925111748",
  "id": "0008DEFFFE0001B5",
  "name": "py5-时钟",
  "x": -14.075708566309434,
  "y": 6.726446578962981,
 "z": 2.6,
 "comments": "",
  "mac": "0008DE0001B5",
  "uwbModuleNum": 1
}
```
# <span id="page-21-0"></span>4.4. 区域列表 /areas

应用程序向服务器请求区域列表,使用 /areas 作为路径。例如在本地服务器上访问 curl http://localhost:1202/areas 即可取得区域列表。

可以在路径后加 /<areaId> 来获取指定区域的数据。例如 http://localhost:1202/areas/0008D100000000001 返 回 areaId 为 0008D10000000001 的区域的数据。

```
例如,获取系统中全部区域的信息:
```

```
C:\Users\Zhang>curl http://localhost:1202/areas
[{
 "enable": true,
  "id": "0008D10000000000",
  "name": "我的测试区域",
   "clockSourceId": "0008DEFFFE0001B5",
   "comments": "测试",
   "defaultZ": 1.11,
   "polygon": {
     "vertexes": [
       {
        "x": -18.21506664819029,
        "y": 1.533093552888531
      },
      \mathcal{L} "x": -18.36836395992635,
         "y": 9.869286498912452
       },
       {
         "x": -10.511265308567463,
         "y": 9.65848628570967
      },
     \overline{\mathcal{L}} "x": -10.453781111124517,
        "y": 1.4181115414742282
      }
    ]
 },
 "discardPointsOfOutOfArea": true,
   "locationTrigger": 1,
   "specifyAnchorsId": [
     "0008DEFFFE0000CD",
 "0008DEFFFE0001B0",
 "0008DEFFFE00005C"
   ],
```

```
 "useRTLEFilter": true,
   "useAverageFilter": true,
   "useKalmanFilter": true,
   "averageFilterSampleTimeLength": 10,
   "kalmanFilterLevel": 10,
   "datumMarks": []
},
{
   "enable": true,
   "id": "0008D10000000001",
   "name": "走廊",
   "clockSourceId": "0008DEFFFE0001A0",
 "comments": "",
 "defaultZ": 1.0,
   "polygon": {
     "vertexes": [
      {
        "x": -10.228068170844884,
         "y": 1.7546577888798163
      },
\overline{\phantom{a}} "x": -10.244749902461688,
        "y": 3.256122470274138
      },
       {
        "x": 5.5873600812598205,
        "y": 3.239439530248615
      },
       {
         "x": 5.637409564838767,
         "y": 1.7379748456904032
      }
    ]
   },
   "discardPointsOfOutOfArea": true,
   "locationTrigger": 1,
 "specifyAnchorsId": [
 "0008DEFFFE0004E2",
     "0008DEFFFE00019F"
 ],
 "useRTLEFilter": true,
   "useAverageFilter": true,
   "useKalmanFilter": true,
   "averageFilterSampleTimeLength": 1000,
   "kalmanFilterLevel": 100,
   "datumMarks": []
}]
```

```
例如,获取 AreaId 为 0008D10000000001 的区域的信息:
C:\Users\Zhang>curl http://localhost:1202/areas/0008D10000000001
{
  "enable": true,
 "id": "0008D10000000001",
 "name": "走廊",
  "clockSourceId": "0008DEFFFE0001A0",
   "comments": "",
   "defaultZ": 1.0,
  "polygon": {
     "vertexes": [
      {
        "x": -10.228068170844884,
        "y": 1.7546577888798163
      },
      {
        "x": -10.244749902461688,
        "y": 3.256122470274138
      },
      {
        "x": 5.5873600812598205,
        "y": 3.239439530248615
      },
     \overline{f}
```

```
 "x": 5.637409564838767,
        "y": 1.7379748456904032
      }
    ]
 },
 "discardPointsOfOutOfArea": true,
 "locationTrigger": 1,
 "specifyAnchorsId": [
 "0008DEFFFE0004E2",
 "0008DEFFFE00019F"
 ],
 "useRTLEFilter": true,
  "useAverageFilter": true,
  "useKalmanFilter": true,
   "averageFilterSampleTimeLength": 1000,
  "kalmanFilterLevel": 100,
   "datumMarks": []
}
```
# <span id="page-23-0"></span>4.5. 标签列表 /tags

应用程序向服务器请求标签列表,使用 /tags 作为路径。例如在本地服务器上访问 curl http://localhost:1202/tags 即可取得标签列表。

可 以 在 路 径 后 加 /<tagId> 来 获 取 指 定 标 签 的 数 据 。 例 如 http://localhost:1202/tags/ 0008DEFFFE000590 返 回 tagId 为 0008DEFFFE000590 的标签的数据。

```
例如,获取系统中全部标签的信息:
```

```
C:\Users\Zhang>curl http://localhost:1202/tags
[{
 "enable": true,
  "id": "0008DEFFFE000590",
  "tagTypeId": "0008D20000000000",
  "name": "tag-0008DEFFFE000590",
              "tag-0008DEFFFE000590 added @ 2020-09-23 14:59:13",
  "icon": "",
  "useTagTypeFilter": true,
 "useAverageFilter": true,
 "useKalmanFilter": true,
   "averageFilterSampleTimeLength": 1000,
  "kalmanFilterLevel": 50,
 "useTagTypeTagOnlineThreshold": true,
  "tagOnlineThreshold": 5000,
   "useTagTypeVoteTrigger": true,
  "voteTriggerOnSeqDifferent": true,
  "voteTriggerOnNewSeqCalculated": true,
   "voteTriggerOnCalculatedDelayTime": 50,
  "outPutRangeMessage": false,
   "paramList": {}
}]
例如,获取 tagId 为 0008DEFFFE000590 的标签的信息:
C:\Users\Zhang>curl http://localhost:1202/tags/0008DEFFFE000590
```
{ "enable": true, "id": "0008DEFFFE000590", "tagTypeId": "0008D20000000000", "name": "tag-0008DEFFFE000590", "comments": "tag-0008DEFFFE000590 added @ 2020-09-23 14:59:13",

```
 "icon": "",
   "useTagTypeFilter": true,
   "useAverageFilter": true,
   "useKalmanFilter": true,
   "averageFilterSampleTimeLength": 1000,
   "kalmanFilterLevel": 50,
   "useTagTypeTagOnlineThreshold": true,
   "tagOnlineThreshold": 5000,
   "useTagTypeVoteTrigger": true,
   "voteTriggerOnSeqDifferent": true,
   "voteTriggerOnNewSeqCalculated": true,
   "voteTriggerOnCalculatedDelayTime": 50,
   "outPutRangeMessage": false,
   "paramList": {}
}
```
# <span id="page-24-0"></span>4.6. 标签类型列表 /tagTypes

应用程序向服务器请求标签类型列表,使用 /tagTypes 作为路径。例如在本地服务器上访 问 curl http://localhost:1202/tagTypes 即可取得标签类型列表。

可 以 在 路 径 后 加 /<tagTypeId> 来 获 取 指 定 标 签 类 型 的 数 据 。 例 如 http://localhost:1202/tagTypes/ 0008D20000000000 返回 tagTypeId 为 0008D20000000000 的标签类型的数据。

```
例如,获取系统中全部标签类型的信息:
C:\Users\Zhang>curl http://localhost:1202/tagTypes
[{
 "id": "0008D20000000000",
   "name": "基本标签",
  "comments": "缺省的标签类型, 由 RTLE 自动创建",
  "defaultIcon": "defaultIcon.png",
  "useRTLEFilter": true,
   "useAverageFilter": true,
  "useKalmanFilter": true,
  "averageFilterSampleTimeLength": 1000,
   "kalmanFilterLevel": 50,
  "useRTLETagOnlineThreshold": true,
  "tagOnlineThreshold": 5000,
 "useRTLEVoteTrigger": true,
 "voteTriggerOnSeqDifferent": true,
  "voteTriggerOnNewSeqCalculated": true,
   "voteTriggerOnCalculatedDelayTime": 50
}]
```

```
例如,获取 tagTypeId 为 0008D20000000000 的标签类型的信息:
C:\Users\Zhang>curl http://localhost:1202/tagTypes/0008D20000000000
{
  "id": "0008D20000000000",
  "name": "基本标签",
   "comments": "缺省的标签类型, 由 RTLE 自动创建",
  "defaultIcon": "defaultIcon.png",
  "useRTLEFilter": true,
   "useAverageFilter": true,
   "useKalmanFilter": true,
  "averageFilterSampleTimeLength": 1000,
  "kalmanFilterLevel": 50,
  "useRTLETagOnlineThreshold": true,
  "tagOnlineThreshold": 5000,
  "useRTLEVoteTrigger": true,
```

```
 "voteTriggerOnSeqDifferent": true,
   "voteTriggerOnNewSeqCalculated": true,
   "voteTriggerOnCalculatedDelayTime": 50
}
```
# <span id="page-25-0"></span>4.7. 底图列表 /basemaps

应用程序向服务器请求底图列表,使用 /basemaps 作为路径。例如在本地服务器上访问 curl http://localhost:1202/basemaps 即可取得底图列表。

可以在路径后加 /<basemapId> 来获取指定底图的数据。例如 http://localhost:1202/ basemaps/0008DEFFFE000590 返回 basemapId 为 0008DEFFFE000590 的底图的数据。

例如,获取系统中全部底图的信息:

```
C:\Users\Zhang>curl http://localhost:1202/basemaps
[{
 "id": "0008D30000000006",
  "name": "测试底图 1",
   "comments": "测试底图 1",
  "basemapType": 0,
   "basemapBitmapFilename": "office2019101401.png",
   "centerX": 106.6280289,
   "centerY": 26.6220112,
 "opacity": 0.0,
 "rotate": 270.0,
 "scaleX": 0.0074,
   "scaleY": 0.0073
}]
```

```
例如,获取 basemapId 为 0008D300000000006 的底图的信息:
C:\Users\Zhang>curl http://localhost:1202/basemaps/0008D30000000006
{
  "id": "0008D30000000006",
   "name": "测试底图 1",
  "comments": "测试底图 1",
 "basemapType": 0,
  "basemapBitmapFilename": "office2019101401.png",
   "centerX": 106.6280289,
  "centerY": 26.6220112,
 "opacity": 0.0,
 "rotate": 270.0,
  "scaleX": 0.0074,
  "scaleY": 0.0073
}
```
# <span id="page-25-1"></span>4.8. 楼层列表 /floors

应用程序向服务器请求楼层列表,使用 /floors 作为路径。例如在本地服务器上访问 curl http://localhost:1202/floors 即可取得楼层列表。

可以在路径后加 /<floorId> 来获取指定楼层的数据。例如 http://localhost:1202/

basemaps/0008D40000000008 返回 floorId 为 0008D40000000008 的楼层的数据。

```
例如,获取系统中全部楼层的信息:
```

```
C:\Users\Zhang>curl http://localhost:1202/floors
[{
 "id": "0008D40000000000",
   "name": "地面",
   "comments": "默认楼层",
   "ground": true,
  "basemapIds": [],
   "areaIds": []
},
{
  "id": "0008D40000000008",
   "name": "测试楼层一",
   "comments": "测试简写",
  'ground": true,
   "basemapIds": [
     "0008D30000000006"
   ],
   "areaIds": [
    "0008D10000000000",
     "0008D10000000001"
   ]
}]
例如,获取 floorId 为 0008D40000000008 的楼层的信息:
C:\Users\Zhang>curl http://localhost:1202/floors/0008D40000000008
{
  "id": "0008D40000000008",
   "name": "测试楼层一",
   "comments": "测试简写",
   "ground": true,
   "basemapIds": [
    "0008D30000000006"
   ],
   "areaIds": [
    "0008D10000000000",
     "0008D10000000001"
   ]
}
```
# <span id="page-26-0"></span>4.9. 警戒区(电子围栏)列表 /guardAreas

应用程序向服务器请求警戒区列表,使用 /guardAreas 作为路径。例如在本地服务器上访 问 curl http://localhost:1202/guardAreas 即可取得警戒区列表。

可以在路径后加 /<guardAreaId> 来获取指定 警戒区 的 数 据 。 例 如 http://localhost:1202/ guardAreas/0008D50000000008 返回 guardAreaId 为 0008D50000000008 的警戒区的数据。

```
例如,获取系统中全部警戒区的信息:
C:\Users\Zhang>curl http://localhost:1202/guardAreas
[{
 "enable": true,
  "id": "0008D50000000000",
  "name": "电子围栏 2",
```

```
 "comments": "电子围栏测试",
   "floorId": "0008D40000000008",
   "triggerMode": 1,
   "detectQueueTimeLength": 1000,
   "inActionMinPointsNum": 3,
   "outActionMinPointsNum": 3,
   "polygon": {
     "vertexes": [
       {
         "x": -18.310880848774264,
         "y": 4.40764346174316
       },
       {
         "x": -18.23422440775059,
         "y": 5.65328155303846
       },
       {
         "x": -16.432840154476157,
         "y": 5.672445213961443
       },
       {
         "x": -16.394514559320022,
         "y": 4.33098880539567
      }
    ]
   }
},
{
   "enable": true,
   "id": "0008D50000000008",
   "name": "测试警戒区二",
 "comments": "测试警戒区一",
 "floorId": "0008D40000000008",
   "triggerMode": 1,
   "detectQueueTimeLength": 1000,
   "inActionMinPointsNum": 3,
   "outActionMinPointsNum": 3,
   "polygon": {
     "vertexes": [
      \left\{ \right. "x": -12.592389400400243,
         "y": 8.414852416043109
      },
       {
         "x": -13.550571294200445,
         "y": 9.353871617763614
       },
      \overline{\mathcal{L}} "x": -10.71435012411528,
         "y": 9.373035273940761
       },
       {
         "x": -10.758980134593735,
         "y": 8.846406396790318
       },
       {
         "x": -10.810169366966853,
         "y": 8.242379494629335
       }
    ]
   }
}]
```
例如,获取 guardAreaId 为 0008D50000000008 的警戒区的信息: C:\Users\Zhang>curl http://localhost:1202/guardAreas/0008D50000000008

```
{
  "enable": true,
  "id": "0008D50000000008",
  "name": "测试警戒区二",
 "comments": "测试警戒区一",
 "floorId": "0008D40000000008",
  "triggerMode": 1,
```

```
 "detectQueueTimeLength": 1000,
   "inActionMinPointsNum": 3,
   "outActionMinPointsNum": 3,
   "polygon": {
     "vertexes": [
       {
         "x": -12.592389400400243,
         "y": 8.414852416043109
       },
       {
         "x": -13.550571294200445,
         "y": 9.353871617763614
       },
       {
         "x": -10.71435012411528,
         "y": 9.373035273940761
       },
      \overline{f} "x": -10.758980134593735,
         "y": 8.846406396790318
       },
       {
         "x": -10.810169366966853,
         "y": 8.242379494629335
      }
    ]
  }
}
```
# <span id="page-28-0"></span>4.10. Websocket 接口

RTLE 使用 Websocket 接口作为事件通讯用途。

当 RTLE 系统发生一些事件时,会通过 websocket 把该事件通知到已经建立 websocket 连接 的全部客户端。

Websocket 连接的路径是 /ws, 协议是 ws。例如, 连接本地服务器上的 RTLE 上的连接 URL 是:ws://localhost:1202/ws

当 websocket 连接建立后,RTLE 会向客户端不断发送 json 文本消息。

为了让客户端容易区分消息,我们使用回车消息间分隔符,每条消息的内容都是在一行内; 每条消息都是一次性发送,并且每次只发送一条消息,使每条消息间有一个时间上的间隔。

每条消息都会有一个字符串类型的字段 messageType,表示消息的类型。

## <span id="page-28-1"></span>**4.10.1. 定位成功消息 TagLocated**

RTLE 对标签定位成功,会发出一条定位成功消息。

#### <span id="page-29-0"></span>**4.10.2. 标签测距消息 TagRangeMessage**

标签只要有电, 就会持续发出 UWB 定位数据包, 每一个 UWB 定位数据包都会有一个序列 号(32 位无符号整数),这个序列号是递增的。如果标签复位,这个序列号会重新从 0 开始递 增。这个序列号我们称为 seq32。

标签发出的 UWB 定位数据包会被标签附近的基站收到。

本消息就是基站收到标签发出的 UWB 定位消息后,转发给 RTLE 的,消息中会有一个 anchorId 字段表示是哪个基站收到的, 还会有一个 clockSourceId 字段表示该基站与哪个时 钟源同步。

**请注意**:本消息准确的称呼应该叫"标签定位消息"。但是,从语义上看,"标签定位消息"容 易与"标签定位成功消息"混淆。为了能够明显的区分两种类型的消息,我们称之为"标签测距 消息"。本系统使用 TDOA,计算标签坐标使用的是时间差,按电波在空气中的传送速度转换 为距离后, 或称距离差;我们不使用标签到基站之间的距离, 不需要测距。

对于某个特定的标签发出的某个特定的序列号的 UWB 定位数据包,可能会被多个基站收到, 这些基站又可能会与多个时钟源同步时钟,所以 RTLE 会从基站那里收到很条 tagId 和 seq32 都相同的测距消息。

有志于研究 TDOA 计算标签坐标的开发人员,可以开发自己的算法,使用本消息计算标签的 坐标。

#### <span id="page-29-1"></span>**4.10.3. 标签消息 TagMessage**

本消息与"标签测距消息"相似,可以理解为是去重之后的测距消息。 它是 tagId 和 seq32 相同的很多消息中的第一条。

# <span id="page-29-2"></span>**5. TCP 文本消息接口**

RTLE 在 TCP 端口 1203 提供了 json 格式的文本消息接口。

当应用程序连接到 RTLE 的 TCP 端口 1203 后,RTLE 会不断发送 json 格式的文本消息给应用 程序。

这些消息与 Websocket 消息相似。

例如,在 Windows 命令行窗口下使用 telnet localhost 1203 命令,可以连接到本地服 务器的 tcp 1203 端口,窗口中就会不断显示 telnet 收到的 json 格式的文本消息。

消息的格式和类型,请参考 Websocket 接口部分的介绍。

# <span id="page-30-0"></span>**6. TCP 自定义二进制消息接口**

缺省情况下, TCP 自定义二进制消息接口侦听 TCP 1204 端口, 它与系统提供的标准的 TCP 二进制消息接口很相似,不同之处在于消息的格式是由客户指定的。

#### <span id="page-30-1"></span>6.1. 配置参数

TCP自定义二进制消息接口相关的参数在 config.ini 中配置。以下是相关的配置项目的说明:

#### <span id="page-30-2"></span>**6.1.1. api\_custom\_enable**

api\_custom\_enable 项目定义是否允许使用自定义消息接口,缺省是不允许。如果要使用 自定义消息接口,该项目配置为 true;如果配置为 false 表示不允许。 注意:如果不使用自定义消息接口,请配置该项目为 false。因为处理数据需要消耗系统资 源, 配置为 false 禁止该接口, 可以节约一些系统资源。

缺省配置: api custom enable=false

#### <span id="page-30-3"></span>**6.1.2. api\_custom\_port**

api\_custom\_port 项目配置自定义接口使用的 TCP 端口。系统缺省使用 1024 端口, 如果 不是很有必要,建议不要修改。

```
缺省配置:
api_custom_port=1204
```
## <span id="page-30-4"></span>**6.1.3. api\_custom\_client\_ip\_limited**

api\_custom\_client\_ip\_limited 项目配置限制使用自定义接口的客户端 IP。为了保证数 据安全, 只允许指定的 IP 地址连接到服务器。如果配置为空, 则不限制连接的 IP。

缺省配置: api custom client ip limited=127.0.0.1

#### <span id="page-31-0"></span>**6.1.4. api\_custom\_out\_messages**

api custom out messages 项目配置自定义接口输出的消息类型。 目前可以输出的消息类型有以下 3 种: tag\_located 标签定位成功消息 tag\_range 标签发送的原始消息(目前暂不支持) clock\_sync 时钟同步消息(目前暂不支持)

缺省配置: api custom out messages=tag\_located

#### <span id="page-31-1"></span>**6.1.5. api\_custom\_message\_format\_tag\_located**

api\_custom\_message\_format\_tag\_located 项目定义标签定位成功消息的格式。 消息由多个字段组成,用户可以使用常数(整数)或系统预定义的变量作为字段。**字段之间使 用逗号"**,**"作为分隔符**。

#### **常数字段**

常数使用方括号"["、"]"括起来,每一个常数的大小是一个字节, 能表达的值是十进制的 0~255,或者是十六进制的 0x00~0xFF。如果需要表达更大的整数,可以使用多个常数字段 组合。常数字段中使用的整数,可以使用十进制数字,或者八进制或十六进制。与 C 语言对 常数的表示方式类似,数字前导 0 表示是八进制,前导 0x 表示十六进制,第一个数字非 0, 表示是十进制。常数字段通常用于定义数据包头,用于识别数据;或者用于定义数据包的长 度;或者用于定义数据包的类型等。请注意: 常数字段只支持正整数, 不支持负数, 也不支 持浮点数。

#### **变量字段**

系统预定义了一些变量,可以在格式定义中直接使用:

**校验和**: u8\_crc 是 1 字节无符号整数, 表示从该字节之后开始的数据包的 CRC8 的值

**标签标识**: 系统中标签标识 tagId 长度是 64 位二进制,即 8 个字节,用 u64\_tag\_id 表示。

为适应不同类型的应用系统,我们提供了截断只保留低位的标签短标识, u16\_tag\_id 表示 低 2 字节 tagId, u32 tag\_id 表示低 4 字节的 tagId

**区域标识**: 系统中区域标识 areaId 长度是 64 位二进制,即 8 个字节,用 u64\_area\_id 表

示。为适应不同类型的应用系统,我们提供了截断只保留低位的区域短标识, u16 area\_id 表示后 2 字节 areald, u32 area id 表示后 4 字节的 areald

**定位消息序号**: 系统中定位消息序号是 4 字节无符号整数, 用 u32\_seq 表示。也可以用 u16 seq 表示低 2 字节, u8 seq 表示低 1 字节

**x 坐标**: 系统中 x 坐标使用 64 位双精度浮点类型表示。为方便应用程序侧处理,我们提供以

下变量表示: i16cm\_x 代表 2 字节有符号整数单位为厘米的 X 坐标值(表达范围为-655.36 米 ~+655.35 米), i32cm x 代表 4 字节有符号整数单位为厘米的 X 坐标值 yz 坐标的表示与 x 坐标类似, 分别使用 i16cm\_y, i32cm\_y 和 i16cm\_z, i32cm\_z 来表示

**按钮状态**: 1 字节, u8\_switch, 按钮状态的第 7 位(最高位)表示警报状态, 第 0 位(最低位) 表示报警按钮是否被按下

**电池电压**: 1 字节, u8\_battery\_voltage, 单位为 0.1 伏, 即该值除以 10 之后得到伏为单 位的电压值, 例如 39 表示 3.9V

**充电电压**: 1 字节, u8\_power\_voltage, 单位为 0.1 伏, 即该值除以 10 之后得到伏为单位 的电压值, 例如 39 表示 3.9V

如果要输出多种类型的消息,需要一个字节来区别消息类型,对此,系统不做规定,由客户自行 定义一个常数作为消息类型。

以下是一个例子:

api\_custom\_message\_format\_tag\_located=[0x55],[0xAA],[20],u8\_crc,[0x01],u16\_tag\_id,u16\_seq,u16\_ area\_id,i16cm\_x,i16cm\_y,i16cm\_z,u8\_switch,u8\_battery\_voltage,u8\_power\_voltage

首先定义了两个常数 0x55 和 0xAA 作为数据包头, 第 3 个节是常数数据包长度 20, 第 4 字 节是数据包的 CRC8 的值(CRC 的计算从本字节后一字节开始到数据包结束), 第 5 字节是常 数数据包类型 0x01, 第 6、7 字节是标签标识的后 2 字节, 第 8、9 字节是定位消息序号号 的低 2 字节, 第 10、11 字节是区域标识的后 2 字节, 第 12、13 字节是单位为厘米的 X 坐 标值, 第 14、15 字节是单位为厘米的 Y 坐标值, 第 16、17 字节是单位为厘米的 Z 坐标值, 第 18 字节是按钮状态, 第 19 字节是电池电压, 第 20 字节是电源电压(充电电压)。

#### <span id="page-32-0"></span>6.2. 数的大小端

RTLE 输出的所有的数都使用 Little-Endian 模式, 即低位在前, 高位在后。例如 2 字节长度 的整数,前面字节表示低 8 位,后面字节表示高 8 位。

需要特别说明的是 EUI64 标识,使用 64 位二进制(8 字节)表示, 其变化一般是从后到前, 例 如顺序为两个实体分配标识的时候,通常是最后一个字节增加 1, 如果需要进位, 则前一字 节增加 1, 并且把后一字节置 0, 我们认为 EUI64 标识是大端在前。所以, 对 EUI64 标识, 总是使用 Big-Endian 模式。

如果对整数进行截取低位,是抛弃后面的高字节;如果对 EUI64 标识截取低位,是抛弃前面 的高字节。

# <span id="page-33-0"></span>**附录一 UWB 配置参数**

定位系统中有三种类型的设备(标签、基站、时钟源)涉及到 UWB 的配置。 总体来说,一个系统中全部有 UWB 设备都需要使用相同的配置才能互通。

#### <span id="page-33-1"></span>频道选择

IEEE 802.15.4 标准中为 UWB PHY 定义了 16 个频道,我们支持其中的 1、2、3、4、5、7 共 6 个频道。

这 6 个频道中,1、2、3、5 这 4 个频道占用宽带都是 500MHz,4、7 这两个频道占用带宽 是 1GHz。2 频道和 4 频道的中心频率相同,5 频道和 7 频道的中心频率相同。

在大多数情况下,我们使用 2 频道。如果在 2 频道有干扰,或者需要部署第 2 个或更多的互 不相干的定位系统,可以选择 1 频道或 3 频道。

#### <span id="page-33-2"></span>诵讯涑率洗择

系统中的 UWB 设备间的通讯速率有 3 种:110 kbps,850 kbps 和 6.8 Mbps。

**通讯速率对系统的影响非常大**。较低的速率支持较远通讯距离,较高的速率下通讯距离变近; 较低的速率下发送相同大小的数据包需要较多的时间,较高的速率下发送相同大小的数据需 要较少的时间。

如果选择较低的通讯速率, 例如 110kbps, 定位区域的覆盖范围会比较大, 但是发送定位数 据包需要的时间会比较长,会导致标签的耗电增加,定位区域内能支持的标签数量较少。 如果选择较高的通讯速率,例如 6.8Mbps,定位区域的覆盖范围会比较小,但是发送定位数 据包需要的时间会比较短,标签的耗电会比较小,定位区域内能支持的标签数量较多。

通常,我们建议仅在室内部署系统时,因为每个定位区域都比较小,可以使用 6.8Mbps 的 通讯速率,这样可以减少标签的电量消耗,让标签有更长的待机时间,同时也可以支持更多 的标签。

如果定位系统有室外部分时,可能单个定位区域需要有较大的覆盖,可以使用 850Kbps 的 通讯速率。在 850Kbps 速率下, 单个定位区域的覆盖范围可以达到 100 米\*100 米, 在覆盖 范围和标签的电力消耗方面可以达到平衡。

如果对单个定位区域的覆盖要求很大,可以使用 110Kbps 的通讯速率。但是这时标签的待

机时间会大大降低。

# <span id="page-34-0"></span>其它 UWB 参数

PRF(脉冲重复频率),系统支持 16M 和 64M 两种 PRF。16 和 64 是"标称的",因为实际频率 与所使用的 499.2 MHz 基本时间单位有关,并且在帧的前导码部分和有效负载部分之间略 有不同。 **较高的 PRF 可以在第一路径时间戳上提供更高的精度,并可能会稍微改善工作范 围,但这是以增加功耗为代价的**。